# МУНИЦИПАЛЬНОЕ АВТОНОМНОЕ УЧРЕЖДЕНИЕ ДОПОЛНИТЕЛЬНОГО ОБРАЗОВАНИЯ «ЦЕНТР ДОПОЛНИТЕЛЬНОГО ОБРАЗОВАНИЯ»

#### **ПРИНЯТА**

педагогическом на совете Протокол от 25.04.2022 г. № 4

**УТВЕРЖДЕНА** Приказом от 25.04.2022 г. № 121 Директор МАУДО «ЦДО» 14 Л.В. Михайлова Для Документов

Дополнительная общеобразовательная общеразвивающая программа технической направленности "Компьютерная графика и дизайн"

Срок реализации: 1 год Возраст учащихся: 12-17 лет

> Составитель: Сорочан Юлия Васильевна, Заместитель директора по УВР МАУДО «ЦДО»

г. Полярный 2022 год

 $\sigma_{\rm c} = \omega_{\rm c}$ 

 $\frac{1}{4}$  ,  $\frac{1}{4}$ 

# **Пояснительная записка**

В жизни современного человека информация играет огромную роль. Даже поверхностный анализ человеческой деятельности позволяет с полной уверенностью утверждать: наиболее эффективным и удобным для восприятия видом информации была, есть и в обозримом будущем будет информация графическая. Любые объемы информации человек лучше усваивает, когда она поступает через канал зрения. Поэтому доля графических данных в профессиональной деятельности любого рода неуклонно растет. Следовательно, требуются средства для работы с изображениями, и специалисты, умеющие грамотно работать с этими средствами. Это исследователи в различных научных и прикладных областях, художники, конструкторы, специалисты по компьютерной верстке, дизайнеры, разработчики рекламной продукции, создатели Web-страниц, авторы мультимедиа-презентаций, модельеры тканей и одежды, фотографы, специалисты в области теле- и видеомонтажа и др. Область информатики, занимающаяся методами создания и редактирования изображений с помощью компьютеров, называют компьютерной графикой.

Компьютерная графика очень актуальна в настоящий момент и пользуется большой популярностью у учащихся. Умение работать с различными графическими редакторами является важной частью информационной компетентности ученика.

Программа разработана в соответствии с Федеральным законом РФ от 29 декабря 2012 г. № 273- ФЗ «Об образовании в Российской Федерации», с учетом:

- Приказа Министерства просвещения Российской Федерации от 09 ноября 2018 года № 196 «Об утверждении порядка организации и осуществления образовательной деятельности по дополнительным общеобразовательным программам» с изменениями, утверждёнными приказом Министерства просвещения РФ от 30.09.2020 №533 «О внесении изменений в Порядок организации и осуществления образовательной деятельности по дополнительным общеобразовательным программам»;
- Письма Министерства образования и науки Российской Федерации от 18 ноября 2015 года № 09-3242 «Методические рекомендации по проектированию дополнительных общеразвивающих программ»;
- Распоряжения Правительства Российской Федерации от 24 апреля 2015 года № 729-р «Концепция развития дополнительного образования детей»;
- Распоряжения Правительства Российской Федерации от 29 мая 2015 года № 996-р «Стратегия развития воспитания в Российской Федерации на период до 2025 года»;
- Постановления Главного государственного санитарного врача Российской Федерации от 28 сентября 2020 г. № 28 «Об утверждении санитарных правил СП 2.4.3648-20 «Санитарно-эпидемиологические требования к организациям воспитания и обучения, отдыха и оздоровления детей и молодежи»;
- Постановления Главного государственного санитарного врача Российской Федерации от 28 января 2021г. № 2 «Об утверждении санитарных правил и норм СанПиН 1.2.3685-21 «Гигиенические нормативы и требования к обеспечению безопасности и (или) безвредности для человека факторов среды обитания»;
- Уставом МАУДО «ЦДО».

# **Направленность программы –** техническая.

# **Уровень программы** – базовый.

**Отличительные особенности** данной образовательной программы от уже существующих в том, что она дает учащимся комплексное понимание компьютерной графики как вида искусства, учит совмещать возможности растровой и векторной информации. Открывает возможности не только изучить основные инструменты работы, но и увидеть, как их можно использовать для решения разнообразных задач, максимально реализовав именно творческие способности.

**Актуальность** данной программы заключается в необходимости знаний подобного свойства для человека современного компьютеризированного мира и времени цифровых технологий. Учащиеся приобретают необходимые навыки, как для простой обработки фотографии, так и создания собственной визитки, плаката, презентации, анимированного рисунка. Кроме того, они познают изнутри труд художника – графика, что им помогает определиться с профессиональной сферой деятельности на будущее.

**Цель программы:** ознакомление учащихся с основами компьютерной графики, навыками работы на компьютере и формирование умения создавать векторные и растровые изображения.

### **Задачи программы:**

### **Образовательные:**

- дать учащимся знания основ компьютерной графики на примере работы с программами Gimp, Inkscape;
- дать базовые знания о персональном компьютере, сформировать навыки свободного ориентирования в графической среде операционной системы;
- обучить возможностям создания собственных изображений, используя базовый набор инструментов графических программ, а также средствам обработки готовых рисунков с целью воплощения новых творческих задач;
- рассмотреть возможности работы с текстом и фотографиями (преобразование, подбор к изображению, спецэффекты, создание логотипа и т.д.);
- обучить возможностям создания собственных изображений, на основе знания законов и средств композиции;
- закрепить знания по цветоведению и колористке, используя возможности работы с цветом средствами графических редакторов;

 рассмотреть возможности анимирования изображений с целью подготовки к курсу компьютерной анимации.

## **Развивающие:**

- развить творческий потенциал учащихся посредством использования компьютера как рабочего инструмента художника;
- формировать новый тип мышления операционный, который направлен на выбор оптимальных решений;
- развивать креативность и творческое мышление, воображение учащихся;
- предоставление возможности узнать новое в области компьютерной графики, дизайна;
- формировать представления о роли новых информационных технологий в развитии общества, изменении содержания и характера деятельности человека.

### **Воспитательные:**

- привить навыки сознательного и рационального использования компьютера в своей учебной, а затем и профессиональной деятельности;
- формировать мотивационно-ценностную ориентацию (мотивация достижения, ценностные ориентации, уровень притязаний, самооценка);
- развивать у учащихся потребность в самореализации, саморазвитии, самосовершенствовании;
- воспитывать эмоциональное отношение к достижениям, волевые усилия.

**Возраст детей,** участвующих в реализации данной дополнительной общеобразовательной программы – 12 – 17 лет.

**Наполняемость групп:** минимальная – 8 человек, максимальная – 10 человек.

**Сроки реализации** дополнительной общеобразовательной программы – 144 часа в течение одного учебного года.

Материал программы разделен на два блока в соответствии с разделами учебнотематического плана.

**Формы организации образовательного процесса** в данной программе – групповые занятия. **Режим работы -** два раза в неделю по два часа. Программа предполагает теоретические и практические занятия.

# **Ожидаемые результаты и способы определения их результативности.**

В завершении обучения по программе учащиеся должны:

- знать основные инструменты растровой программы Gimp;
- иметь базовые знания о персональном компьютере и навыки свободного ориентирования в графической среде операционной системы (открытие, создание, сохранение и т.д.);
- подбирать необходимые инструменты и строить алгоритм действий для воплощения поставленных творческих задач;
- использовать базовый набор инструментов и возможности растровой программы для создания собственных изображений, на основе знаний законов и средств композиции, цветоведению и колористке;
- использовать возможности работы с цветом, специальными эффектами и цветокоррекцией в Gimp;
- уметь работать со слоями и масками, составлять коллажные композиции;
- получить навыки работы с текстовыми объектами, познакомиться с основами типографики;
- использовать возможности анимирования изображений, владеть основами покадрового рисования;
- уметь использовать возможности векторных инструментов в растровой программе, уметь отличать их;
- свободно владеть инструментами векторной программы Inkscape для создания сложных рисунков;
- рассмотреть возможности работы с текстом и фотографиями уметь их грамотно компоновать при создании макета (преобразование, подбор к изображению, спецэффекты, создание логотипа и т.д.);
- уметь совмещать векторные и растровые изображения за счет экспорта и импорта файлов;
- закрепить знания по цветоведению и колористке, уметь использовать приемы стилизации, условности изображения;
- создавать векторные объекты на основе законов и средств композиции;
- уметь разработать рекламный графический проект и довести его до печати.

#### **Периодичность оценки результатов и способы определения их результативности**

Для оценки уровня освоения дополнительной общеобразовательной программы проводится посредством входного, текущего контроля, промежуточной и итоговой аттестации.

Входной контроль определяет готовность слушателей к обучению по конкретной программе и проводится в форме опроса.

Текущий контроль выявляет степень сформированности практических умений и навыков учащихся. Текущий контроль осуществляется без фиксации результатов в форме: устного опроса, самоконтроля, самостоятельной работы.

Промежуточная аттестация проводится по итогам освоения 1 раздела дополнительной общеобразовательной программы. Форма промежуточной аттестации: защита творческого проекта.

Итоговая аттестация проводится по завершению всего объёма дополнительной общеобразовательной программы в форме защиты творческих работ.

По качеству освоения программного материала выделены следующие уровни знаний, умений и навыков:

- высокий программный материал усвоен обучающимися детьми полностью, воспитанник имеет высокие достижения;
- средний усвоение программы в полном объеме, при наличии несущественных ошибок;

 ниже среднего – усвоение программы в неполном объеме, допускает существенные ошибки в теоретических и практических заданиях.

**Формами подведения итогов реализации** дополнительной образовательной программы являются выставки работ учащихся, участие в конкурсных соревнованиях, их дальнейшее ориентирование на освоение возможностей компьютерной графики.

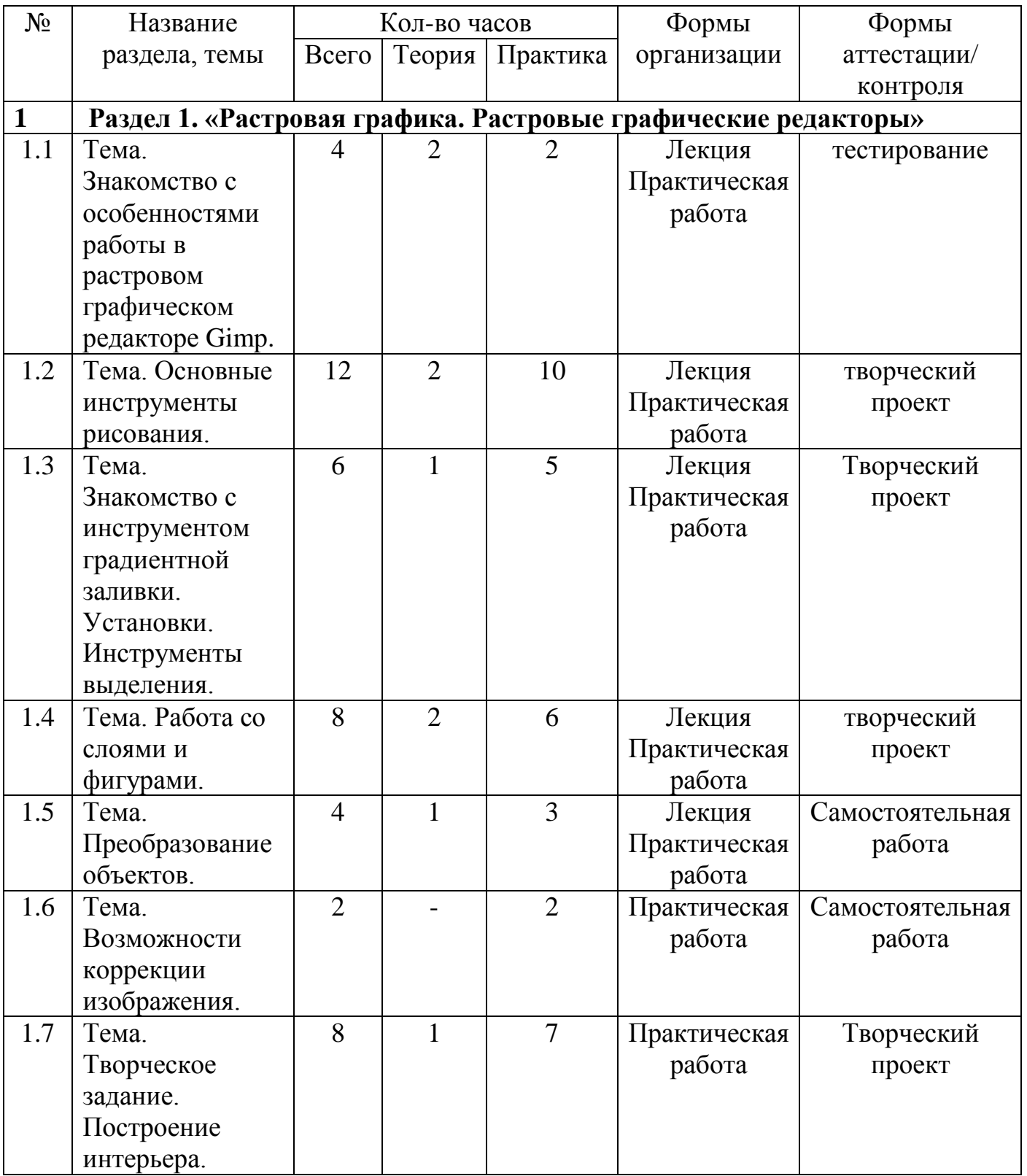

## **Учебно-тематический план**

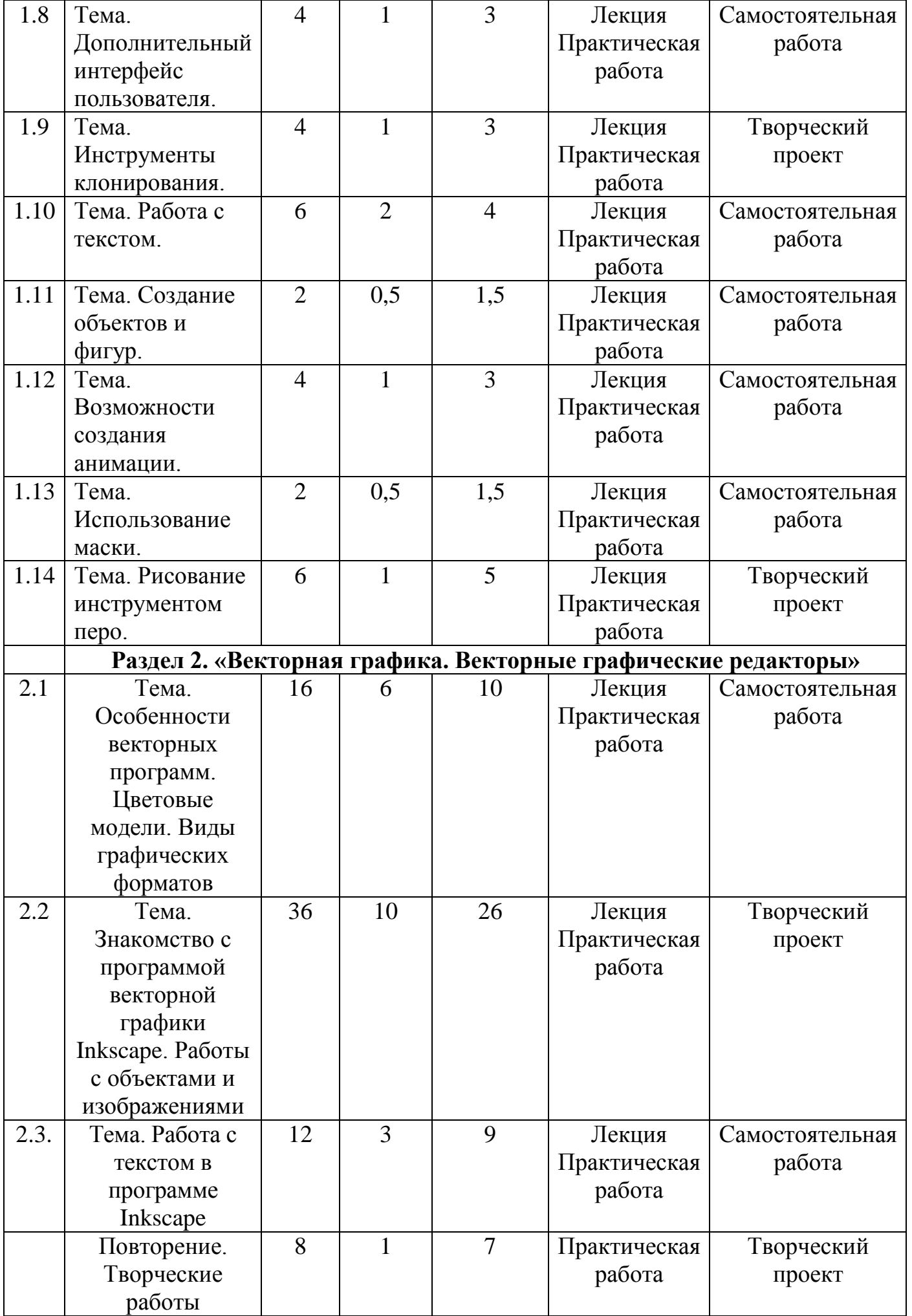

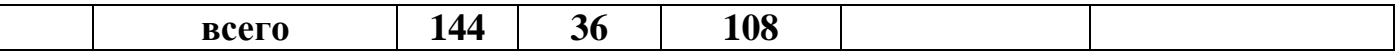

#### **Содержание программы**

#### **Раздел 1. «Растровая графика. Растровые графические редакторы»**

#### **Тема 1.1. Знакомство с особенностями работы в графическом редакторе Gimp.**

*Теория:*

Инструктаж по технике безопасности и правилам противопожарной безопасности. Знакомство с интерфейсом. Изучение горизонтального меню, панели настроек, плавающего меню.

Создание нового документа. Сохранение и закрытие документа.

*Практика:*

Форматы графических файлов. Средства управления панелью инструментов. Организация и присоединение палитр.

#### **Тема 1.2. Основные инструменты рисования.**

*Теория:*

Знакомство с основными инструментами рисования – кистью и ластиком. Знакомство с инструментами заливки.

Изменение установок инструмента, фактурная заливка.

*Практика:*

Создание пробного рисунка.

Настройки инструментов: форма, толщина, прозрачность.

Цвет на практике. Цветовые режимы Gimp. Выбор и редактирование, цвета.

Закрепление навыков работы кистью.

Режимы смешивания.

Выполнение творческого задания по пройденным инструментам.

Создание рисунка с использованием объектов разной фактуры.

Инструмент «Палец».

Выполнение рисунка с использованием эффекта размытия пикселей «Пейзаж».

#### **Тема 1.3. Знакомство с инструментом градиентной заливки. Установки. Инструменты выделения.**

*Теория:*

Знакомство с инструментом выделения «Лассо». Панель опций инструмента. *Практика:*

Практическое использование инструментов: выделения, выравнивания.

Выполнение творческого задания по пройденным инструментам.

Композиция из фрагментов изображения.

Продолжение работы. Изменение положения и цвета отдельных фигур.

# **Тема 1.4. Работа со слоями и фигурами.**

*Теория:*

Знакомство с понятием «слои». Меню и палитра «Слои». Создание нового слоя, перемещение, выделение и сливание слоев.

Инструмент «Область» для создания фигур, Функция растушевки. Применение инструмента «Градиент» к областям слоя.

*Практика:*

Практическая работа со слоями. Редактирование содержимого слоя. Изменение положения слоев в пространстве, относительно друг друга и переднего плана.

Понятие «Группировки». Создание групп слоев, возможности работы с группой.

Опции инструмента «Волшебная палочка».

Творческое задание «Фантастический натюрморт», «Город», «Робот».

Использование инструментов «выделение» и «перемещение».

# **Тема 1.5. Преобразование объектов.**

*Теория:*

Основные функции трансформирования объектов. Масштабирование объектов. Использование инструмента "свободное трансформирование".

*Практика:*

Отображение, вращение, смещение, искажение и сдвиг объектов. Изменение перспективы. Создание нескольких трансформаций.

Самостоятельная работа.

### **Тема 1.6. Возможности коррекции изображения.**

*Практика:*

Выравнивание цвета и тона через «Уровни», «Автоуровни».

Цветокоррекция.

Изменение яркости, контрастности, применение пастеризации, фотофильтра.

### **Тема 1.7. Творческое задание. Построение интерьера.**

*Теория:*

Объяснение творческого задания.

*Практика:*

Изучение перспективы.

Создание эскизов.

Сбор материалов. Их обработка.

Выполнение перспективного построения будущего интерьера.

Составление композиции, размещение мебели и аксессуаров.

### **Тема 1.8. Дополнительный интерфейс пользователя.**

*Теория:*

Фильтры в программе Gimp. Художественные фильтры.

*Практика:*

Фильтры искажения и пластики.

Создание размытия и резкости на изображении.

Применение эффектов освещения.

## **Тема 1.9. Инструменты клонирования.**

*Теория:*

Возможности инструмента «Штамп».

*Практика:*

Использование инструмента «Заплатка».

Творческое задание: создание коллажа на тему «Мои любимые животные», «Плакат».

# **Тема 1.10. Работа с текстом.**

*Теория:*

Основные характеристики инструмента "текст".

Палитра шрифтов. Изменение размера и цвета, искажение шрифта. *Практика:*

Обтекание текстом графического объекта.

Заполнение шрифта изображением через выделение и «маску текста».

Самостоятельная работа «Открытка»,

# **Тема 1.11. Создание объектов и фигур.**

*Теория:*

Режимы «контуры», «слой фигуры» «заливка пикселей».

*Практика:*

Применение стиля слоя к фигуре.

Создание своей пользовательской формы.

### **Тема 1.12. Возможности создания анимации.**

*Теория:*

Особенности передачи движения в программе. Окно анимирования изображений.

*Практика:*

Создание кадровой ленты.

Решение простого анимированного изображения. Баннер.

# **Тема 1.13. Использование маски.**

*Теория:*

Наложение маски на изображение. Возможности работы с маской.

*Практика:*

Практическая работа с маской.

Применение маски к текстовому слою. Создание «исчезающего текста».

# **Тема 1.14. Рисование инструментом перо.**

*Теория:*

Основные функции инструмента "перо" и принципы работы. Рисование прямых и кривых линий.

*Практика:*

Построение кривых линий. Угловые точки привязки на кривых линиях.

Рисование кривых линий разных типов. Преобразование гладких точек в угловые и наоборот.

Рисование фигуры по образцу.

Редактирование кривых линий.

# **Раздел 2. «Векторная графика. Векторный графический редактор Inkscape» Тема 2.1. Особенности векторных программ. Цветовые модели. Виды графических форматов**

*Теория:*

Введение. Инструктаж по технике безопасности. Основные понятия компьютерной графики. Сравнение растровой и векторной графики. Достоинства и недостатки. Особенности векторных программ. Описание цветовых оттенков на экране монитора и на принтере. Цветовая модель RGВ. Цветовая модель СМУК и НSВ.

*Практика:*

Векторные форматы. Преобразование файлов из одного формата в другой. Преобразование файлов из одного формата в другой. Сохранение изображений в стандартных форматах, а также собственных форматах графических программ. Методы сжатия данных.

### **Тема 2.2. Знакомство с программой векторной графики Inkscape. Работы с объектами и изображениями**

*Теория:*

Введение в программу Inkscape. Атрибуты окна Inkscape. Рабочее окно программы Inkscape. Основы работы с объектами. Особенности создания иллюстраций на компьютере. Закраска объекта. Однородная, градиентная, узорчатая и текстурная заливки. Инструменты для точного рисования и расположения объектов относительно друг друга. Режимы вывода объектов на экран: каркасный, нормальный, улучшенный. Особенности рисования кривых. Важнейшие элементы кривых: узлы и траектории. Методы упорядочения и объединения объектов. Методы объединения объектов. Метод выдавливания для получения объемных изображений. Перспективные и изометрические изображения.

*Практика:*

Выделение объектов. Операции над объектами. Изменение масштаба просмотра при прорисовке мелких деталей. Изменение порядка расположения объектов. Выравнивание объектов на рабочем листе и относительно друг друга. Закраска, вращение, подсветка объемных изображений. Создание технических рисунков. Создание выпуклых и вогнутых объектов. Получение художественных эффектов. Выполнение творческой работы.

#### **Тема 2.3. Работа с текстом в программе Inkscape**

*Теория:*

Работа с текстом. Особенности простого и фигурного текста.

*Практика:*

Оформление текста. Размещение текста вдоль траектории. Создание рельефного текста. Масштабирование, поворот и перемещение отдельных букв текста. Изменение формы символов текста. Импорт и экспорт изображений. Сохранение и загрузка изображений в Inkscape. Выполнение творческой работы с текстовыми эффектами.

# **Повторение. Творческие работы.**

*Теория:*

Особенности работы с рисунками, созданными в различных версиях программы Inkscape.

*Практика:*

Выполнение творческих работ.

#### **Методическое обеспечение дополнительной образовательной программы**

В качестве форм занятий по данной программе предполагаются лекции, беседы, объяснение нового материала, демонстрация примеров работ, комбинированные занятия, состоящие из теории и практики, показ приемов работы инструментами, самостоятельная тренировочная работа за компьютером, практические учебные занятия.

Приемы и методы организации учебно-воспитательного процесса.

- Беседа
- Лекция
- Объяснение материала
- Метод демонстрации
- Конспектирование основного теоретического материала
- Комбинированные теоретически-практические занятия
- Самостоятельная практическая работа за компьютером

Необходимые инструменты для реализации программы:

- Компьютер
- Электронный носитель информации
- Диски с клипарт картинками
- Тетрадь для записей
- Ручка
- Карандаш
- Альбом для рисования

Материально-техническое обеспечение:

- Кабинет, оборудованный компьютерами, столами, стульями, мультимедийным оборудованием (проектор, экран, аудиоустройства)
- Материалы и инструменты*:* таблицы, компакт-диски с обучающими и информационными программами по основным темам программы; ОС Windows и Linux; учебные компьютерные программы Gimp, Inkscape; презентации.

# **Список литературы**

#### **Список использованной литературы:**

1. Залогова Л.А. Компьютерная графика. Элективный курс: Учебное пособие/Л.А.Залогова. – 2 изд. – М.: БИНОМ. Лаборатория знаний, 2011. – 212 с., 16 с. Ил.: ил.

2. Залогова Л.А*.* Компьютерная графика. Элективный курс: Практикум/Л.А.Залогова. – М.: БИНОМ. Лаборатория знаний, 2010

#### **Список литературы для педагогов:**

- 1. Гринберг, А.Д. Гринберг, С. Ю. Цифровые изображения. Минск, ООО Попурри, 2015.- 410 с.
- 2. Залогова, Л.А. Компьютерная графика. Элективный курс: Учебное пособие. М.: БИНОМ. Лаборатория знаний, 2015. -250 с.
- 3. Залогова, Л.А. Компьютерная графика/Практикум.: Лаборатория Базовых Знаний, 2015. - 320 с.
- 4. Корриган, Дж. Компьютерная графика. М: Энтроп, 2013. -120 с.
- 5. Немчанинова Ю.П. Обработка и редактирование векторной графики в Inkscape Учебное пособие. – М.:, 2008 – 52с.
- 6. Подосенина, Т.А. Искусство компьютерной графики для школьников. СПб: БХВ-Петербург, 2016. - 240 с.
- 7. Пожарина Г.Ю. Свободное программное обеспечение на уроке информатики. – СПб.: БХВ-Петербург, 2010.+СD-ROM.
- 8. Фролов, М. Самоучитель. Учимся рисовать на компьютере. ЛБЗ Бином.  $20014 -140$  c.

#### **Список литературы для учащихся**

1.Дуванов, А.А. Web - конструирование. Элективный курс. - СПб.: БХВ-Петербург, 2013.- 432 с.

2.Залогова, Л.А. Компьютерная графика. Элективный курс: Практикум. – М.: БИНОМ. Лаборатория знаний, 2013. - 600 с.

#### **Список интернет-ресурсов**

<http://www.gimpart.org/osnovyi-rabotyi> - Уроки Gimp для начинающих. Блог Антона Лапшина <http://gimp-master.moy.su/> [www.progimp.ru/articles/](http://www.progimp.ru/articles/) <http://inkscape.paint-net.ru/?id=3>